#### Streszczenie

Notatka opisuje kilka optymalnych algorytmów kompresji stosowanych do tworzenia archiwów. W szczególności pełniących rolę kopii zapasowej lub nośnika danych przekazywanych innym.

# Spis treści

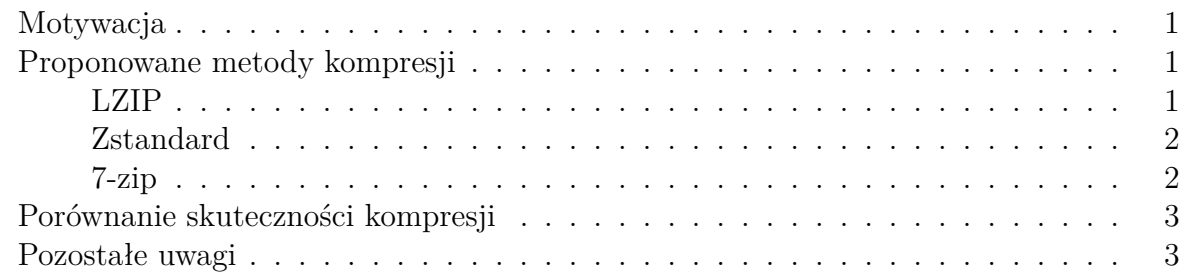

## <span id="page-0-0"></span>Motywacja

Najczęściej stosowane algorytmy kompresji danych w systemach z rodziny UN\*X takie jak bzip2 i gzip ze względu na swój wiek stały się nieefektywnym narzędziem archiwizacyjnym. Wprowadzenie na początku lat 2000 nowocześniejszych metod kompresji opartych o algorytm LZMA umożliwiło drastyczne (nawet do 70%) zmniejszenie przestrzeni dyskowej koniecznej do przechowywania tej samej ilości danych. Niesie to ze sobą możliwości obniżenia zarówno kosztów przechowywania danych, jak i obniżenia wagi szkodliwych substancji, które emitowane są do środowiska podczas ich transferu. Według uśrednionych szacunków pochodzących z bada[ń\[1\]](https://www.bilans-ges.ademe.fr/en/accueil/contenu/index/page/user_guide/siGras/1) [\[2\]](https://onlinelibrary.wiley.com/doi/full/10.1111/jiec.12181) przesłanie 1MB danych generuje około 10g CO2.

<span id="page-0-1"></span>Proponowane metody kompresji

### <span id="page-0-2"></span>LZIP

Lzip jest algorytmem dostępnym na zasadach Powszechnej Licencji Wolnego Oprogramowania GNU (GPL). Został wdrożony do powszechnego użytku przez dystrybucje systemu GNU/Linux takie jak GNU Guix i Dragora; organizację IANA, która wykorzystuje go do dystrybucji bazy informacji o strefach czasowych oraz Parlament Europejski, który z jego wykorzystaniem publikuje zrzuty swojej bazy danych w formacie JSON.

Podstawowa implementacja lzip nie posiada obsługi wielu wątków procesora, wydłużając tym samym czas kompresji i dekompresji przetwarzanych danych. W repozytoriach wielu dystrybucji udostępniono pakiet plzip, który pozwala na równoległą kompresję archiwów z wykorzystaniem wielu wątków procesora.

Wśród narzędzi konsumenckich algorytm ten jest obsługiwany przez narzędzie kompresji środowiska graficznego GNOME, Midnight Commander oraz [zmodyfikowaną wersję ar](https://mcmilk.de/projects/7-Zip-zstd/)[chiwizatora 7-zip](https://mcmilk.de/projects/7-Zip-zstd/) dostępną również na platformę MS Windows.

Przykłady zastosowania By skompresować dane za pomocą lzip stosujemy komendę:

#### tar cv katalog z danymi | lzip -c -f - > archiwum.tar.lz

Archiwum to możemy rozpakować za pomocą komendy:

tar xf archiwum.tar.lz

Stosując kompresję wielowątkową z plzip dobrze jest unikać mieszania z jednowątkowym tar, dlatego też kompresję wykonamy za pomocą komend:

```
tar cv katalog z danymi > archiwum.tar
plzip -c -f archiwum.tar > archiwum.tar.lz
```
a dekompresję wykonując:

```
plzip -d archiwum.tar.lz
tar xf archiwum.tar
```
<span id="page-1-0"></span>Zstandard

Jest to algorytm opracowany przez pracowników Facebooka i opublikowany na zasadach licencji Otwartego Oprogramowania BSD. Wśród wdrażających go organizacji znajdziemy dystrybucję systemu GNU/Linux Archlinux. Jest on również rozważany jako domyślny format kompresji archiwów \*.deb dystrybucji GNU/Debian i Ubuntu.

W repozytoriach dystrybucyjnych obecny jest jako pakiet zstd.

Przykład zastosowania W celu utworzenia archiwum z wykorzystaniem zstd wykonujemy komendę:

```
tar cv katalog_z_danymi | zstd -c -z -q - > archiwum.tar.zst
```
Skompresowane pakiety rozpakowujemy za pomocą:

tar -I zstd -xvf archiwum.tar.zst

Podobnie jak algorytm Lzip, obsługiwany jest przez narzędzie archiwizacyjne środowiska GNOME, zmodyfikowaną wersję 7-zip oraz bazy danych AWS Redshift i RocksDB.

#### <span id="page-1-1"></span>7-zip

Narzędzie wprowadzone na początku lat 2000, które jako jedno z pierwszych stosowało algorytm LZMA. Jest ono powszechnie dostępne na platformach [MS Windows](https://www.7-zip.org/) [\(na zasadach](https://www.7-zip.org/license.txt) [licencji LGPL/BSD/unRAR\)](https://www.7-zip.org/license.txt), [macos](https://www.keka.io/pl/) [\(od wersji 1.0 jest to oprogramowanie własnościowe\)](https://github.com/aonez/Keka/commit/3446ffce2b69f881b5d6fc6d4c79b22984394fed#diff-04c6e90faac2675aa89e2176d2eec7d8R21) oraz [GNU/Linux](https://sourceforge.net/projects/p7zip/) (LGPLv2). Stanowi to ogromną zaletę jeśli kompresujemy nasze dane, by przekazać je współpracownikom i podwykonawcom.

Przykład zastosowania By uzyskać siłę kompresji archiwum porównywalną z zaprezentowanymi wcześniej algorytmami, kompresję z wykorzystaniem 7zip przeprowadzimy za pomocą komendy:

```
tar cv katalog z danymi | 7z a -t7z -m0=lzma -mx=9 \setminus-mfb=64 -md=32m -ms=on \
                               -si archiwum.tar.7z
```
Archiwum dekompresujemy wywołując:

7z x archiwum.tar.7z tar xf archiwum.tar

# <span id="page-2-0"></span>Porównanie skuteczności kompresji

Dla paczki logów osiągi wymienionych wcześniej komend prezentują się następująco:

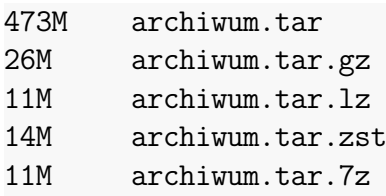

Dla zróżnicowanych plików użytkowników jednego z serwisów, zawierających dużo danych w postaci binarnej (pliki obrazów/PDF):

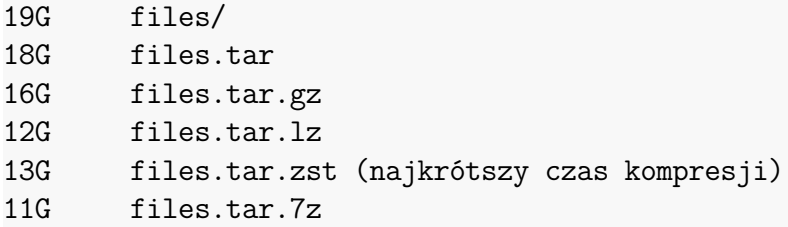

Kompresji do archiwum gzip dokonano z wykorzystaniem komendy:

tar cv katalog | gzip --best > archiwum.tar.gz

### <span id="page-2-1"></span>Pozostałe uwagi

Należy zauważyć, że ewentualne wdrożenie, opisywanych, algorytmów do kompresji logów odkładanych na serwerach może skutkować utratą kompatybilności z narzędziami takimi jak zcat, bzcat oraz fgrep, służącymi do szybkiego ich przeglądania i przeszukiwania z uwzględnieniem paczek po rotacji.